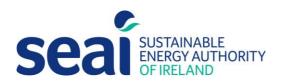

# **Energy Efficiency Obligation Scheme**

Guidance document for submitting Non Residential Energy Credits (NREC) Applications

# **Energy Efficiency Obligation Scheme** Guidance document for submitting Non Residential Energy Credits (NREC) Applications 2022

SEAI is Ireland's national energy authority investing in, and delivering, appropriate, effective and sustainable

SEAI is funded by the Government of Ireland through the Department of Communications, Climate Action and

Reproduction of the contents is permissible provided the source is acknowledged.

solutions to help Ireland's transition to a clean energy future. We work with the public, businesses, communities and the Government to achieve this, through expertise, funding, educational programmes, policy advice, research and

**Sustainable Energy Authority of Ireland** 

the development of new technologies.

© Sustainable Energy Authority of Ireland

Environment.

# Contents

| 1. | Introduction                                        | 4  |
|----|-----------------------------------------------------|----|
| 2. | User registration                                   | 5  |
| 3. | Creating an application                             | 8  |
| 4. | Further information and troubleshooting             | 24 |
| F  | Required documents when submitting NREC application | 24 |
| 5. | Checklist                                           | 25 |
| ١  | Non-Residential Energy Credits                      | 25 |
| 6. | Appendix                                            | 26 |
| A  | Appendix A – List of common technologies            | 26 |

## 1. Introduction

Obligated Parties are required to submit their Energy Efficiency Obligation Scheme (EEOS) non-residential energy credits application documentation via the SEAI Project Evaluation Platform (PEP) Portal. This is required as part of the SEAI EEOS M&V requirement as per the Energy Efficiency Directive (EED). The works submitted should already have been subjected to the Obligated parties Quality assurance processes.

The PEP Portal may be accessed via the following link: <a href="https://pepportal.seai.ie/">https://pepportal.seai.ie/</a>

In this document, please find further guidelines on how to submit your application via PEP.

The Application is completed online. The Declaration of Client Organization and Contribution by Energy Supplier should be completed offline and then uploaded to PEP portal along with the necessary supporting documentation (i.e. M&V Plan/Report, design specification and/or other relevant specification documents, calculation spreadsheets, engineering calculations, photos before and after the installation, invoices, site audit reports...). Please ensure declarations are uploaded in PEP as .pdf files and the engineering calculations and spreadsheets should be submitted as an Excel File.

Allowed Extensions: .doc;.docx;.txt;.rtf;.pdf;.zip;.rar;.png;.jpg;.bmp;.jpeg;.xlsx;.xls;.sl

# 2. User registration

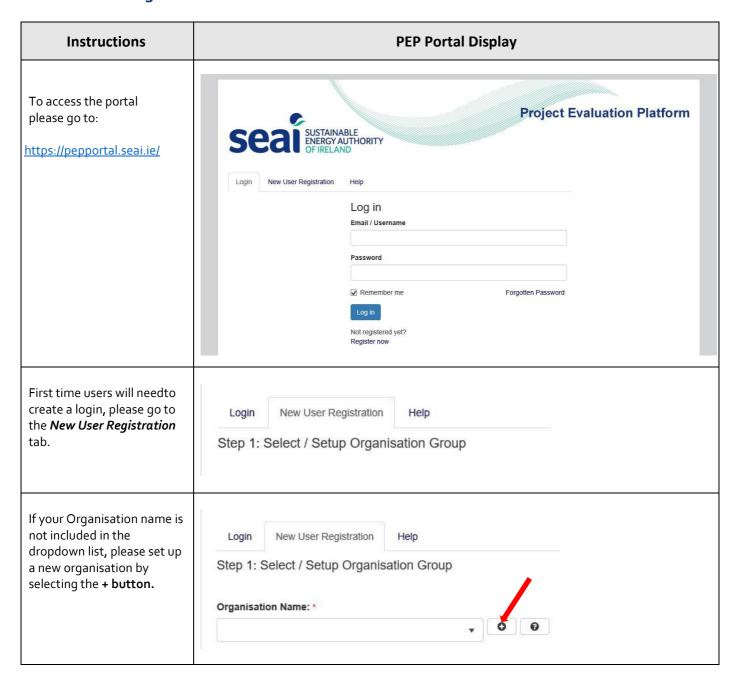

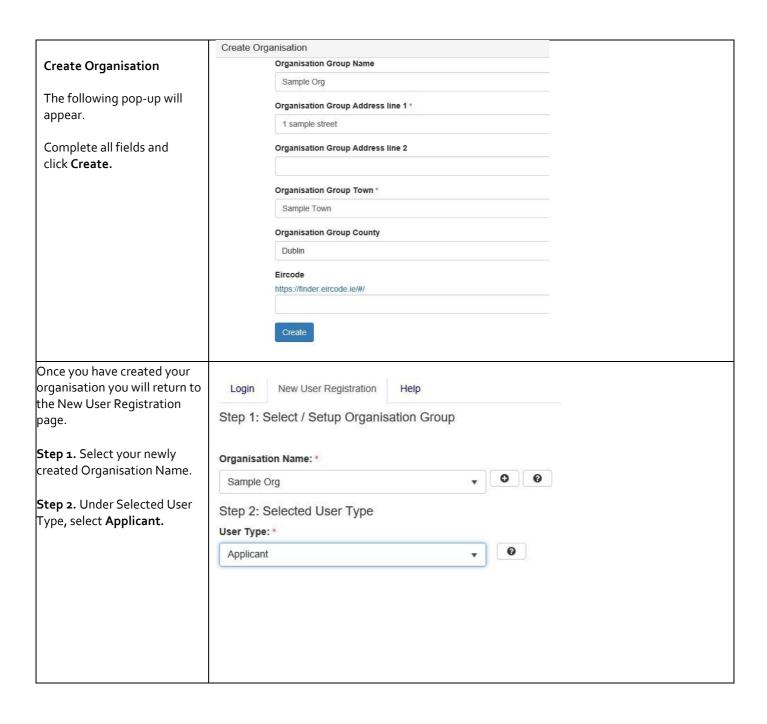

| Stan a Complete novues                              | Ct 2 Nove Have                 |                              | 1                  |  |  |  |  |
|-----------------------------------------------------|--------------------------------|------------------------------|--------------------|--|--|--|--|
| <b>Step 3.</b> Complete new user information.       | Step: 3 New User First Name: * |                              |                    |  |  |  |  |
|                                                     |                                |                              |                    |  |  |  |  |
|                                                     | Last Name: *                   |                              |                    |  |  |  |  |
|                                                     |                                |                              |                    |  |  |  |  |
|                                                     | Email: *                       |                              |                    |  |  |  |  |
|                                                     |                                |                              |                    |  |  |  |  |
|                                                     | Contact No.: *                 |                              |                    |  |  |  |  |
|                                                     |                                |                              |                    |  |  |  |  |
|                                                     | Address line 1: *              |                              |                    |  |  |  |  |
|                                                     |                                |                              |                    |  |  |  |  |
|                                                     | Address line 2:                |                              |                    |  |  |  |  |
|                                                     |                                |                              |                    |  |  |  |  |
|                                                     | Town: *                        |                              |                    |  |  |  |  |
|                                                     |                                |                              |                    |  |  |  |  |
|                                                     | County *                       |                              |                    |  |  |  |  |
|                                                     |                                | •                            |                    |  |  |  |  |
|                                                     | Eircode *                      |                              |                    |  |  |  |  |
|                                                     | https://finder.eircode.ie/#/   |                              |                    |  |  |  |  |
| Create a username and                               | Haarnamay                      |                              |                    |  |  |  |  |
| password.                                           | Username: *                    |                              |                    |  |  |  |  |
| Please remember these                               | Pageword :                     |                              |                    |  |  |  |  |
| details, as you will need your                      | Password *                     |                              |                    |  |  |  |  |
| username and password for future access to your PEP | Confirm Dassword               |                              |                    |  |  |  |  |
| account.  Confirm Password •                        |                                |                              |                    |  |  |  |  |
|                                                     |                                |                              |                    |  |  |  |  |
| Click <b>Register</b> .                             | Register                       |                              |                    |  |  |  |  |
| You will receive the following                      |                                |                              |                    |  |  |  |  |
| message:                                            | Login New User Regis           | stration Help                |                    |  |  |  |  |
|                                                     | Success! Thanks for filling    | out our form!                |                    |  |  |  |  |
|                                                     |                                |                              |                    |  |  |  |  |
|                                                     | Login New User Registration    | Help                         |                    |  |  |  |  |
| Return to the login tab and enter your newly        | ten oon nogenaan.              |                              |                    |  |  |  |  |
| created username and                                |                                | Log in                       |                    |  |  |  |  |
| password.                                           |                                | Email / Username<br>joeblogs |                    |  |  |  |  |
|                                                     |                                | Password                     |                    |  |  |  |  |
|                                                     |                                | ******                       |                    |  |  |  |  |
| Click <b>Log in</b> .                               |                                | ☑ Remember me                | Forgotten Password |  |  |  |  |
|                                                     |                                | Log in                       |                    |  |  |  |  |
|                                                     |                                | Not registered yet?          |                    |  |  |  |  |
|                                                     |                                | Register now                 |                    |  |  |  |  |
|                                                     |                                |                              |                    |  |  |  |  |

# 3. Creating an application

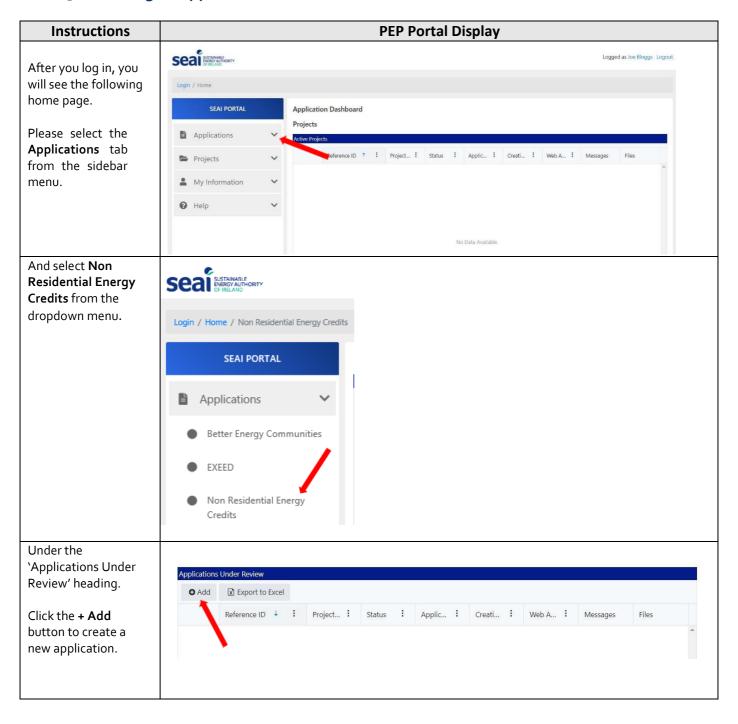

Section A of the PEP Section A - Administration (NREC) **Application Form** This form is to be completed by Energy Suppliers and their clients seeking to claim credits for energy savings initiatives in the non-residential sector in fulfilment of energy savings targets as envisioned under Directive (EU) 2018/2002 of the should open in a new European Parliament and of the Council amending Directive 2012/27/EU on energy efficiency and S.I. No. 131/2014 window. European Union (Energy Efficiency Obligation Scheme) Regulations 2014, as amended by S.I. No. 634/2016 European Union (Energy Efficiency Obligation Scheme) (Amendment) Regulations 2016. Section 1a Autofill from **Energy Supplier Details** Registration. Energy Supplier:\* Position Autofilled from Registration Autofilled from Registration Contact First Name Contact Last Name Autofilled from Registration Autofilled from Registration Address Line 1 Address Line 2 Autofilled from Registration Autofilled from Registration City/Town\* County\* Autofilled from Registration Autofilled from Registration Eircode **Email Address** Autofilled from Registration Autofilled from Registration Contact Number Autofilled from Registration The Client Organisation (1b) is the party having energy saving measures installed, while the energy savings credits Section 1b are awarded to the Energy Supplier. Please complete all **Client Organisation Details** fields in 1b Client Organisation Details. If Client Organisation\* Is it a LIEN Company?\* a Client Organisation Please Select is a LIEN Company, LIEN License #: then a LIEN License First Name:\* Last Name:\* Number must be provided Address Line 1:\* Address Line 2: City/Town:\* County:\* Email:\* Eircode:\* https://finder.eircode.ie/#/ Contact Number\* Please indicate who the project coordinator is on the project\* Please Select Section 1c Client Organisatio If Client Organisation or **Energy Supplier Energy Supplier is** different to above, If Client Organisation or Energy Supplier is different that nease provide the details in Section 1c below. please complete section |1c External Project Coordinator (where applicable) 1c. External Project **Project Coordinating Company** Principal Business Activity Coordinator First Name:\* Last Name:\* Address Line 1:\* Address Line 2: City/Town\* County:\* Note: The \* indicates a Eircode:\* Email:\* mandatory field. https://finder.eircode.ie/#/ Mobile:\* Position:\* Telephone:\* Click Next to move to Section B.

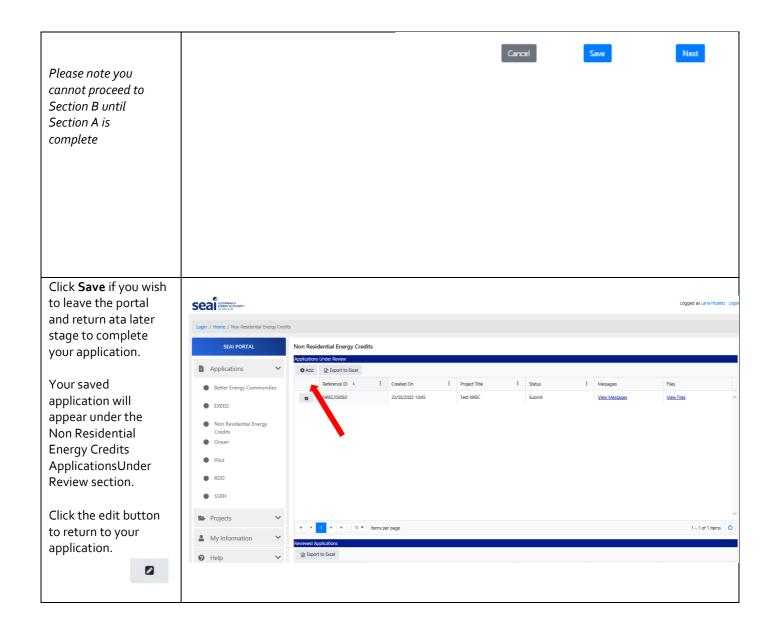

#### Section B

Please complete Project Details in Section B (all fields).

- 2a If the project is receiving financial assistance please state here and select the programme from the dropdown list;
- **2b** Complete partner and collaborator details, if applicable
- 2c Provide main project details and select the Project Type from the dropdown list; If 'Other' is selected a description must be provided

2d List all buildings that received works here as part of this project with the associated energy credits (kWh) for each building

Click the **+ Add** button to create more rows

Click the edit button to update your application.

#### Section B - Project Details

In this section enough information on the project should be provided to allow appropriate assessment of the project and projected savings. Note: If the project is receiving financial assistance from SEAI in the form of grant or funding only section 2a needs to be completed.

#### 2a Is the project receiving financial assistance from SEAI?

Is it linked to an SEAI programme or "other" State? If so, please select the programme
Please provide Application reference for the selected programme
code valida

Yes / No Dropdown
Dropdown
code validation

#### 2b Partnership

Is this a cluster/group project in partnership with other Client Organisations?

If Yes, state the number of other Client Organisations and complete Appendix A

Please attach completed Appendix A here

How many sites will receive upgrade works?

Yes / No Dropdown
If Yes
Attach

If it's a cluster/group project in partnership with other Client Organisations please contact SEAI for further guidance

#### **2c Project Description**

|                          | _                                     |                              |                   |                         | 1 |   |
|--------------------------|---------------------------------------|------------------------------|-------------------|-------------------------|---|---|
| Project Title*           | Free text                             |                              |                   |                         |   |   |
| Main Project Location    | ain Project Location                  |                              |                   |                         |   |   |
|                          | Address Line 1*                       |                              | Address Line 2    |                         |   |   |
|                          |                                       |                              |                   |                         |   |   |
|                          | City/Town*                            |                              | County*           |                         |   |   |
|                          |                                       |                              |                   |                         |   |   |
|                          | Eircode*                              |                              |                   |                         | J |   |
|                          |                                       |                              |                   |                         |   |   |
|                          | https://finder.eircode.ie/#/          |                              |                   |                         |   |   |
| Select Project Type*     | nttps:///inder.encode.ie/w/           |                              |                   | ı                       |   |   |
| (Description of Energy S | Saving Initiative)                    |                              | Dropdown          | Other                   |   | • |
| (Description of Energy 5 | aving initiative)                     |                              | Diopaowii         | Fabric                  |   | ^ |
| Other (Please Decscribe  | e the Energy Saving Initiative(s) and | reffer to the Energy Conserv | ation Measure (EC | Heat                    |   |   |
| Canal (Fredse Beesering  | ting Energy saving mitative (s) and   | Torrer to the Energy conserv | ation measure (20 | Controls                |   |   |
|                          |                                       |                              |                   | Ventilation and cooling |   |   |
|                          |                                       |                              |                   | Lighting                |   |   |
|                          |                                       |                              |                   | Behaviour change        |   |   |
|                          |                                       |                              |                   | Refrigeration           |   | T |
|                          |                                       |                              |                   | Transport               |   |   |
|                          |                                       |                              |                   | Process                 |   |   |
|                          |                                       |                              |                   | Other                   |   |   |
|                          |                                       |                              |                   |                         |   |   |
|                          |                                       |                              |                   |                         |   |   |

#### 2d. Building Details

Please provide the full address and Eircode for all buildings that received works as part of this project. If the energy efficiency improvement works relate to public lighting, provide the location address; for fleet upgrades, provide the address for each company that received works. The associated energy credits must be provided for each row.

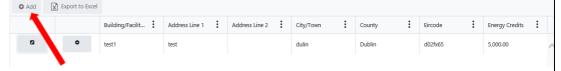

Click the delete buttonto if you would like to delete a row.

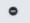

Message will be displayed if you would like to delete a row. Select OK to confirm or Cancel to go back.

Total energy credits (kWh) are calculated automatically.

#### **2d. Building Details**

Please provide the full address and Eircode for all buildings that received works as part of this project. If the energy efficiency improvement works relate to public lighting, provide the location address; for fleet upgrades, provide the address for each company that received works. The associated energy credits must be provided for each row.

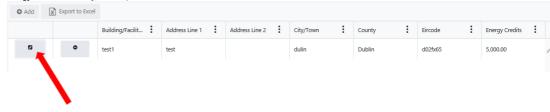

#### 2d. Building Details

Please provide the full address and Eircode for all buildings that received works as part of this project. If the energy efficiency improvement works relate to public lighting, provide the location address; for fleet upgrades, provide the address for each company that received works. The associated energy credits must be provided for each row.

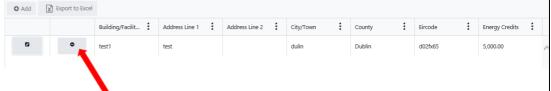

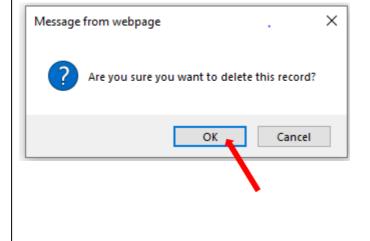

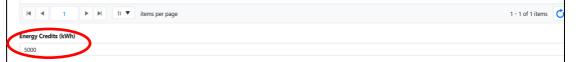

**2e** Please provide an overview of proposed measures to be put in place and how these will contribute to reduce energy use (free text, Maximum 3000 characters)

2f Describe in detail how the project was implemented including current technology specification and proposed specifications. Outline the basis for any savings projection and supporting calculations.

Please attach any relevant, additional details in **Section 5**Supporting
Documentation.

2g All dates must be in the past and in sequence, beginning with the project start date. The application is only eligible if all energy measures are implemented and savings verified.

(If a project is ongoing, please provide the status of the project. Please be as descriptive as possible.)

2h Please provide details on the calculation methodology used to determine energy savings form the project and how you

#### 2e. Summary of Project

Project Summary (Please provide overview of project . Include building/facility/service description, its scale or dimensions and key energy features and performance improvement projection for the project. Please include details on current energy use. Please provide overview on proposed measures to be put in place and how these will contribute to reduce energy use.)

Summary of Project Proposal \*

free text, Maximum 3000 characters

#### 2f. Technical Description of Project

Describe in detail how the project was implemented including current technology specification and proposed specifications. Outline the basis for estimated savings and supporting calculations. Please attach any relevant additional details in an Appendix.

Technical Description of Project \*

free text, Maximum 3000 characters

#### 2g. Project Timescale

Project Start Date \*

05/01/2021

Project Completion Date \*

10/03/2021

M&V Completion Date \*

10/03/2022

What Stage is the Project at? (If ongoing, please provide status of the project. Please be as descriptive as possible.) \*

complete

| have calculated the |
|---------------------|
| impact of the       |
| improvements and    |
| savings.            |
| (free text, Maximum |
| 3000 characters)    |

#### 2h. Calculation Methodology

Performance gains relative to appropriate reference, regulatory standards or other relevant norms

Please provide details on how you have calculated the impact of the improvements and savings. Quantify the project energy savings and benefits, in absolute or percentage terms, for the overall project and for each significant element of the project. Please express improvement relative to relevant norms – such as improvement in BER or DEC rating, energy consumption/unit of production or service activity, improvement in pump performance, etc...

| Calculation | Methodology 1 |
|-------------|---------------|

| nee text, |      |            |
|-----------|------|------------|
| Maximum   | 3000 | characters |
| 1         |      |            |
| ,         |      |            |

**2i** Outline the proposed approach to measurement and verification (M&V) of the impact of the project.

Monitoring should include a robust system and methodology and should be capable of providing verifiable measurement either at the whole building/ service level or by individual technology

#### 2i. Measurement and Verification

Outline the proposed approach to measurement and verification (M&V) of the impact of the proposed project. Where applicable, include details of any current or proposed data logging capability (e.g. BMS) either on an individual building, facility or service basis or on the installed technology, the M&V methodology used (e.g. International Performance Measurement & Verification Protocol - IPMVP) and of the plans for the ongoing monitoring of the projects to verify performance and communicate the results to SEAI. Note: SEAI reserves the right to revoke all energy savings credits issued in the event of failure to cooperate with this element.

Measurement and Verification \*

| free text,              |
|-------------------------|
| Maximum 3000 characters |
|                         |
|                         |
|                         |
|                         |
|                         |
|                         |

#### Section 3 Please complete Annual **Section 3: Annual Savings from Project** Energy Savings from 3a. Annual Energy Savings Enter the current annual energy consumption at the project le there is more than one building, facility or service involved in Project in Section 3 (all ed in the ap n, please enter the aggregate figures. Pres fields). Energy Savings Credits are calculated on the basis of Final Energy Saving. Current Annual Consumption at Project Address(es) Energy Forn 3a Enter the Annual Energy Consumption PEE Fact prior to the project (i.e. 1 the baseline year) in kWh Electricity Thermal and € and Fleet (vehicles) Annual Energy Savings (in kWh, € and kg of CO₂) for different energy Enter the annual energy consumption prior to the project (i.e. the baseline year) forms. at the project location/s (in kWh and in €) Note: Where there is more than one building, Energy Form facility or service involved in the application, please enter the aggregate 1 Electricity figures. Thermal All fields in a row have to Fleet (vehicles) be filled to avoid an error. State the annual energy savings benefits (M&V data) (in kWh, € and kg of CO<sub>2</sub>) directly attributable to the project. Energy savings credits are calculated on the Energy Form basis of final energy kWh (Final Energy PEE Factor saving. 1 Electricity Thermal Fleet (vehicles) Present the consumption and savings figures for the different energy forms shown above. Note: PEE factor is there for backwards compatibility and it should always be left at "1" PEE Facto PEE Facto Primary Energy Equivalent (PEE factor) is set to 1 by default.

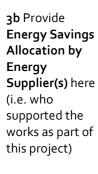

Click the + Add button and select in the energy supplier from the dropdown list in the new window and provide the percentage (%) of energy credits to be allocated.

Energy credits assigned (kWh) will be calculated automatically based on the percentage (%) entered for each energy supplier from the total energy savings credits in section 3a.

Click **Save** to record the information provided.

Click the edit button to update your application.

Click the delete buttonto if you would like to delete a row.

•

If there's more than one energy supplier please provide the percentage (%) of energy savings to

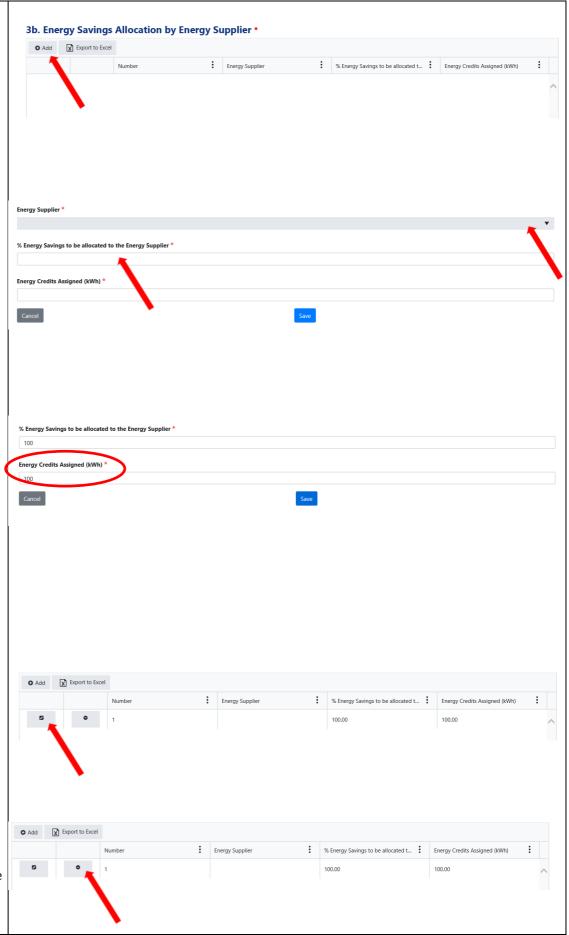

be allocated for each and the energy credits assigned will be calculated automatically (max 5 Energy Suppliers)

3c Provide Energy
Credits Milestones here.
In the majority of cases,
there will only be 1
milestone – the
completion of the
project. Only when a
project spams a number
of years and energy
supplier are claiming
energy credits in phase
will this be applicable.

Click the + Add button and in the new window outline if the project is 'Complete' with Date Completed and percentage (%) of associated energy credits.

Energy credits assigned (kWh) will be calculated automatically based on the % entered for each phase of the project from the total energy savings credits in section 3a.

Click **Save** to record the information provided.
Click the edit button to update your application.

If the project is multiannual, please indicate the percentage (%) of energy credits in each year. Energy Credits Assigned will be calculated automatically

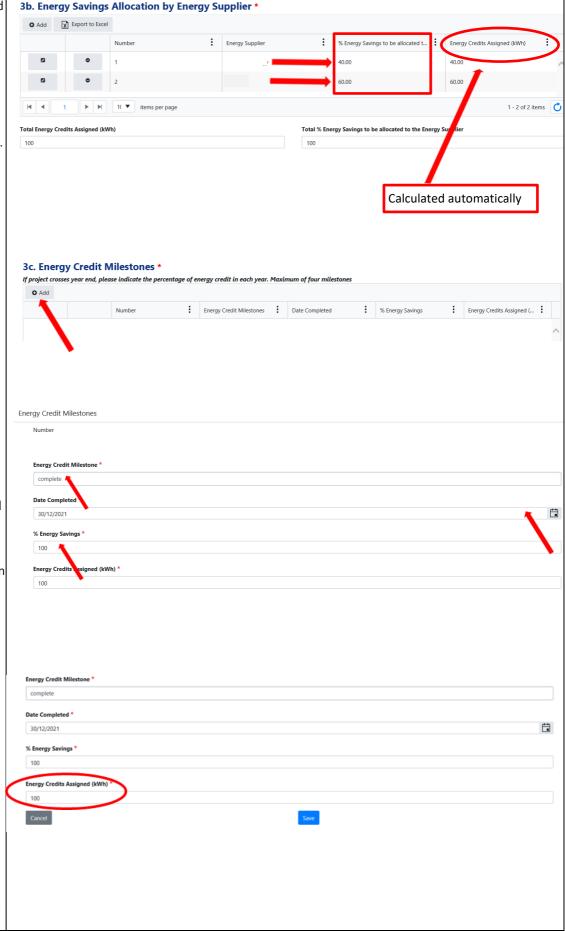

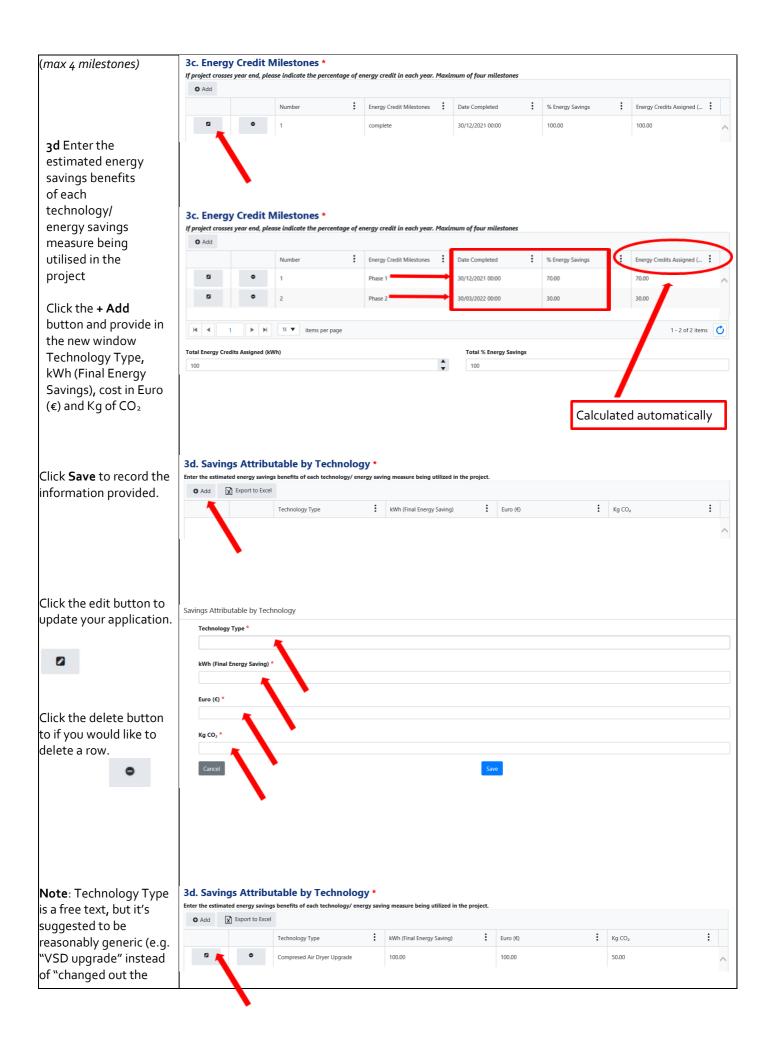

motors at mcoo3 and np213". A list of common 3d. Savings Attributable by Technology \* Enter the estimated energy savings benefits of each technology/ energy saving measure being utilized in the project technologies is available • Add X Export to Excel in Appendix A of this ₹ Kg CO₂ kWh (Final Energy Saving) document 50.00 Total kWh, Total Euro and Total Kg of CO2 will be calculated Savings Attributable by Technology automatically Technology Type \* kWh (Final Energy Saving) \* Euro (€) \* Kg CO₂ \* Cancel 3d. Savings Attributable by Technology \* Enter the estimated energy savings benefits of each technology/ energy saving measure being utilized in the project. kWh (Final Energy Saving) Technology Type Euro (€) Kg CO₂ Compresed Air Dryer Upgrade 100.00 100.00 50.00 1 - 1 of 1 items Total Kg CO<sub>2</sub> **\$** €100.00 50

**3e** Overview of contribution by the Energy Supplier and why it is deemed to be material to the project. (Description of the contribution by the energy supplier which has enabled the project to proceed. Please note that unless the energy supplier clearly explains how they are material to the energy savings achieved, no energy credits can be awarded. It is therefore imperative that appropriate information is given to substantiate the materiality of their contribution.)

### 4 Declaration of Client Organisation

(Client organisation statement regarding the materiality of the energy supplier's contribution. Please provide details describing how the energy supplier's contribution enabled the project to proceed)

Provide Name (in capitals) of the client organisation's representative, Position, Date form completed, Email and Phone Number.

Please attach signed hard copy (.pdf) in **Section 5**Supporting
Documentation.
A .pdf of the declaration can be downloaded from
Section 4

#### 3e. Materiality of contribution by Energy Supplier to savings achieved

Overview of Contribution by the Energy Supplier and why it is deemed to be material to the project. (Description of the contribution by the Energy Supplier which has enabled the project to proceed. Please note it unless Energy Suppliers (learly explains how they are material to energy savings achieved, no energy credits can be awarded. It is therefore imperative that appropriate information is given to substantiate the materiality their contribution.)

Materiality of Contribution \*

free text, Max 3000 characters

#### 4. Declaration of Client Organisation

free text, Max 3000 characters

Client organisation statement of materiality of Energy Supplier's Contribution. Please provide details of how the Energy Supplier's contribution enabled the project to proceed. \*

I hereby declare that the information provided in respect of this application is to the best of my knowledge correct. I am duly authorized

l agree to allow SEAI, the Energy Supplier (named at section 1a of this form) or their delegated agent(s) to verify any of the technical information contained herein which is reasonably available. I understand that this verification may entail being contacted to allow acces to information about the project and/or to arrange access for an inspection of the completed works.\*

to information about the project analy or to arrange access for an inspection or the completed works.

Lonfirm that the Energy Supplier indicated in this form has been involved in the execution of this project and has been material to the achievement of the claimed savings.\*

I confirm that the Energy Supplier should be awarded the indicated energy credits from this project.

The contact details I provide on this form will only be used in relation to this project and the operation of the Energy Efficiency Obligation Scheme.\*

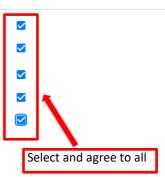

| 1 | Signature on behalf of Client Organisation * |
|---|----------------------------------------------|
|   |                                              |
|   |                                              |
|   | Position *                                   |
|   |                                              |
|   | Date *                                       |
|   |                                              |
|   | Email *                                      |
|   |                                              |
|   |                                              |
|   | Phone Number *                               |
|   |                                              |
| ł |                                              |

# Section 5 Supporting Documentation

Please attach all relevant supporting documentation under the appropriate heading.

Click the **Add** button and upload supporting document.

A checklist of required supporting documents is available in Section 5 of this document.

Additional documents (Invoices, photos before & after the installation, etc...) or declarations not listed under these headings should be submitted under thelast field 'Other Requested Documents'

IMPORTANT: If uploading multiple files in any of the Upload fields, please either merge these as one single .pdf or .zip file, to accommodate a single upload per field.

Note: Please ensure attachments are correct prior to uploading. If a file needs to be deleted after it has beenadded click the cancel button

# 5. Supporting Documentation

Please attach any supporting document in relation to your application in the specified section, below Application Form

Add

Allowed Extensions: .doc;.docx;.txt;.rtf;.pdf;.zip;.rar;.png;.jpg;.bmp;.jpeg;.xlsx;.xls;.slsx

**Financial Documents** 

Add

Allowed xtensions: .doc;.docx;.txt;.rtf;.pdf;.zip;.rar;.png;.jpg;.bmp;.jpeg;.xlsx;.xls;.slsx

**Technical Documents** 

Add

Allowed xtensions: .doc;.docx;.txt;.rtf;.pdf;.zip;.rar;.png;.jpg;.bmp;.jpeg;.xlsx;.xls;.slsx

Other Requested Documents (if applicable)

Add

 $Allowed \ \bar{\textbf{x}} tensions: .doc;.docx;.txt;.rtf;.pdf;.zip;.rar;.png;.jpg;.bmp;.jpeg;.xlsx;.xls;.slsx$ 

File Size Created On ↑ . Download File Name Uploaded files will Declaration of Client Organisation-10.pdf 325.986.00 29/03/2022 11:54 Download appear beside the 479,178.00 ontribution by Energy Supplier.pdf 29/03/2022 11:54 Download heading they were uploaded under. Download t Name xxx - M&V Report.pdf 1.093.959.00 29/03/2022 11:54 3,750,855.00 29/03/2022 11:54 Download 3,750,855.00 29/03/2022 15:15 Download Photo Before the installation.jpg When all files are uploaded click **Save** to d Extensions: .doc;.docx;.txt;.rtf;.pdf;.zip;.rar;.png;.jpg;.bmp;.jpeg;.xlsx;.xls;.sls record the information provided. File Size Created On 1 Download File Name The full list of uploaded files will be visible under Declaration of Client Organisation-10.pdf 325,986.00 29/03/2022 11:54 Download File Name. Contribution by Energy Supplier.pdf 479,178.00 29/03/2022 11:54 Download Download Project Name xxx - M&V Report.pdf 1,093,959.00 29/03/2022 11:54 3,750,855.00 29/03/2022 11:54 Download Photo After the installation.jpg If you wish to save your Photo Before the installation.jpg 3,750,855.00 29/03/2022 15:15 Download application and return later to edit it, prior to submission, please press the **Save** button and the message will appear to confirm if you wish to save your application partially. Select OK to confirm or Cancel to go back. ▶ ▶ 10 ▼ items per page Your application will be saved, and the Status X Message from webpage will indicate *Draft* Are you okay to save partially? If you wish to complete your application at a later stage click the edit button to update your OK Cancel application. Before submitting your Non Residential Energy Credits application, please ensure all details provided are correct, Project Title and all required NREC/03058 27/04/2022 15:58 TEST View Files documentation has been added.

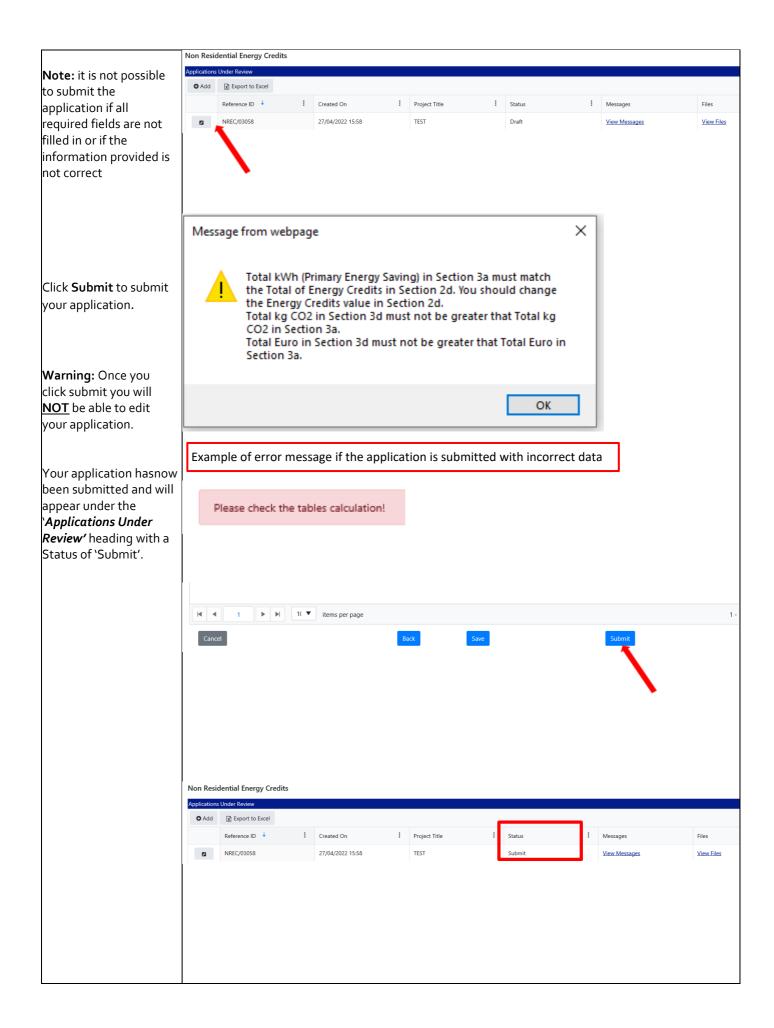

## 4. Further information and troubleshooting

Please find below the recommended file types for each field in the Supporting Documentation section:

## Required documents when submitting NREC application

| Document title                                                                                                    | Format        | Template                               | Upload Field                                    |
|----------------------------------------------------------------------------------------------------|---------------|----------------------------------------|-------------------------------------------------|
| <u>Completed Application Form</u> : Section A and section B of the online application                                                                                                    | online        | N/A                                    | N/A                                             |
| Signed Declaration of Client Organisation Template: Title as follows 'Declaration of Client Organisation – name of the project' and upload.                                                                                                    | PDF           | Declaration of<br>Client Organisation  | Application Form                                |
| Signed Contribution by Energy Supplier Template: Title as follows 'Contribution by Energy Supplier – name of the project – Energy Supplier' and upload.                                                                                                    | PDF           | Contribution by<br>Energy Supplier.pdf | Financial Documents                             |
| M&V Report (M&V Plan where applicable); Calculation spreadsheets and tools; Design documents etc.  If submitting a single document, please make sure correct the format is used.  If uploading multiple documents, please submit these by either merging all into a single .pdf file before uploading or upload as a .zip file.                         | PDF,<br>excel | M&V Report,<br>Technical tools         | Technical Documents                             |
| Photographs before and after the installation; Invoices; Site Audit Report etc.  If submitting a single document in any of the remaining fields, please make sure the correct format is used.  If uploading multiple declarations. Please submit these by either merging all declarations into a single .pdf before uploading or upload as a .zip file. | PDF, jpeg     |                                        | Other Requested<br>Documents (if<br>applicable) |

Please note: if your session times out on PEP you may need to log out and log in again.

Applicants experiencing issues with the PEP Portal, should first contact their own IT support for assistance. Following this, for technical assistance relating to the PEP system email: Dolan PJ PJ.Dolan@seai.ie SEAI cannot guarantee availability of technical support in the lead up to application deadlines and therefore it is recommended that applicantsfamiliarise themselves with the PEP system well in advance of deadline.

Please note that it is the responsibility of the applicant to ensure that all of the necessary documentation associated with project reporting has been correctly uploaded to the PEP system and submitted to SEAI in advance of the application deadline.

# 5. Checklist

# Non-Residential Energy Credits

| Application form (filled online)                  |  |
|---------------------------------------------------|--|
| Signed Declaration of Client Organisation (.pdf)  |  |
| Contribution by Energy Supplier (.pdf)            |  |
| M&V Plan, M&V Report (.pdf)                       |  |
| Technical spreadsheets, calculation tools (excel) |  |
| Photos before & after the installation (.jpeg)    |  |
| Invoices (.pdf)                                   |  |
| Site Audit Report (.pdf)                          |  |
| Other relevant documents                          |  |

## 6. Appendix

## Appendix A – List of common technologies

Technology Type is a free text in section 3d. but it's suggested to be reasonably generic (e.g. "VSD upgrade" instead of "changed out the motors at mcoo3 and np213".

A list of common technologies is available below:

AHU control upgrade

Boiler load optimisation controls

Chiller pump control upgrade

Compressed Air dryer upgrade

Evaporator optimisation

Heat pump upgrade

Heat recovery

Implemented an Energy Management Programme

LED upgrade

Process upgrade

Refrigeration

Transport

VSD upgrade

w: www.seai.ie e: info@seai.ie t: 01 8082100

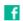

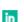

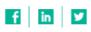

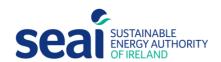

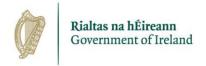